## **De Kluis**

## **De Kluis**

Je kan dossiers in de kluis steken in PlanManager, zodat deze, standaard, niet meer zichtbaar zijn in de dossierlijst. Om dit te doen ga je naar "Systeem - Kluis".

Je selecteert de dossiers die je wil verplaatsen en je klikt op "verstuur naar kluis"

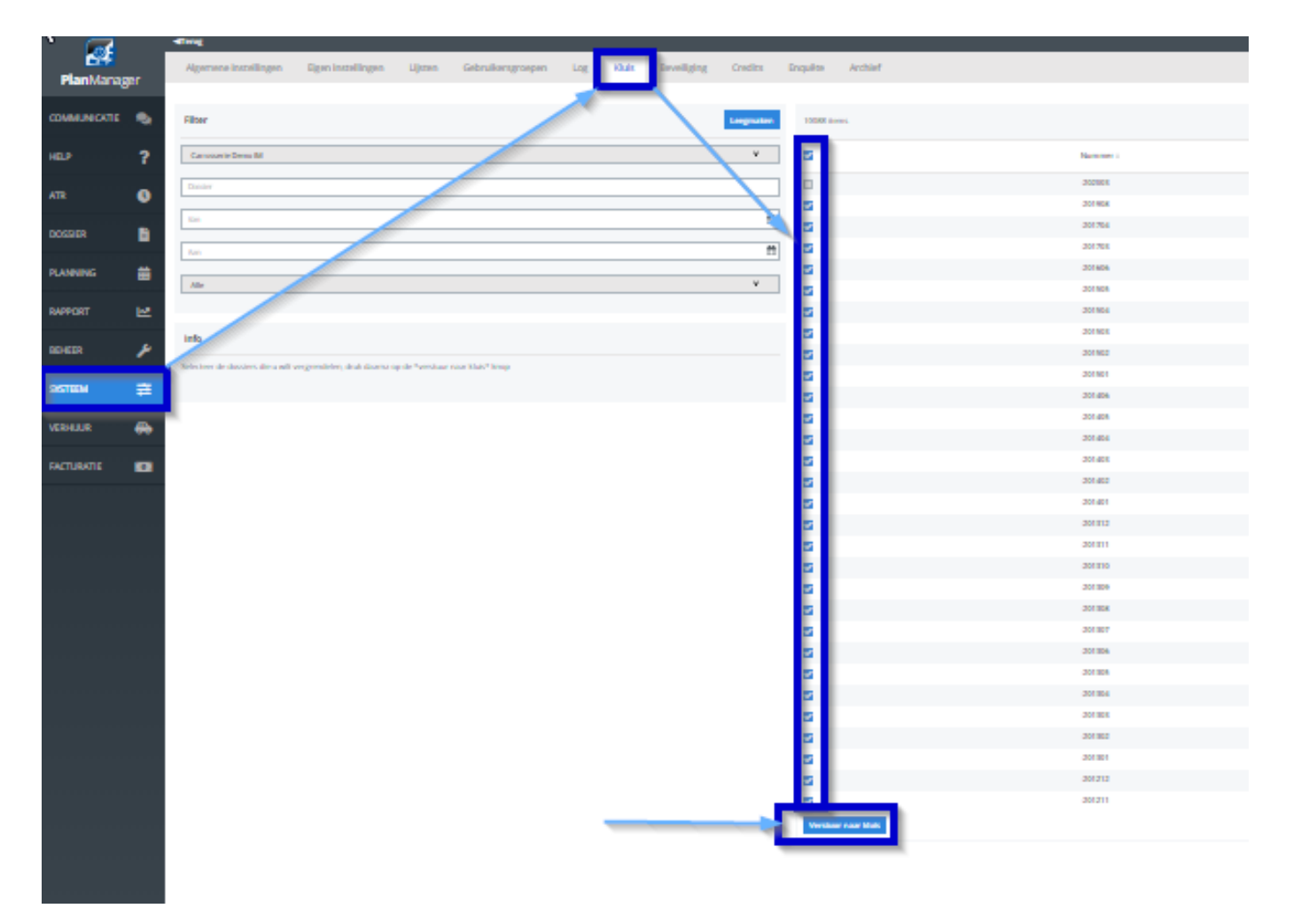

Deze dossiers zijn nu niet meer zichtbaar in de dossierlijst.

Je kan deze altijd terug zichtbaar maken door in de filter, het vakje voor "Verberg dossiers die in de kluis staan" af te vinken.

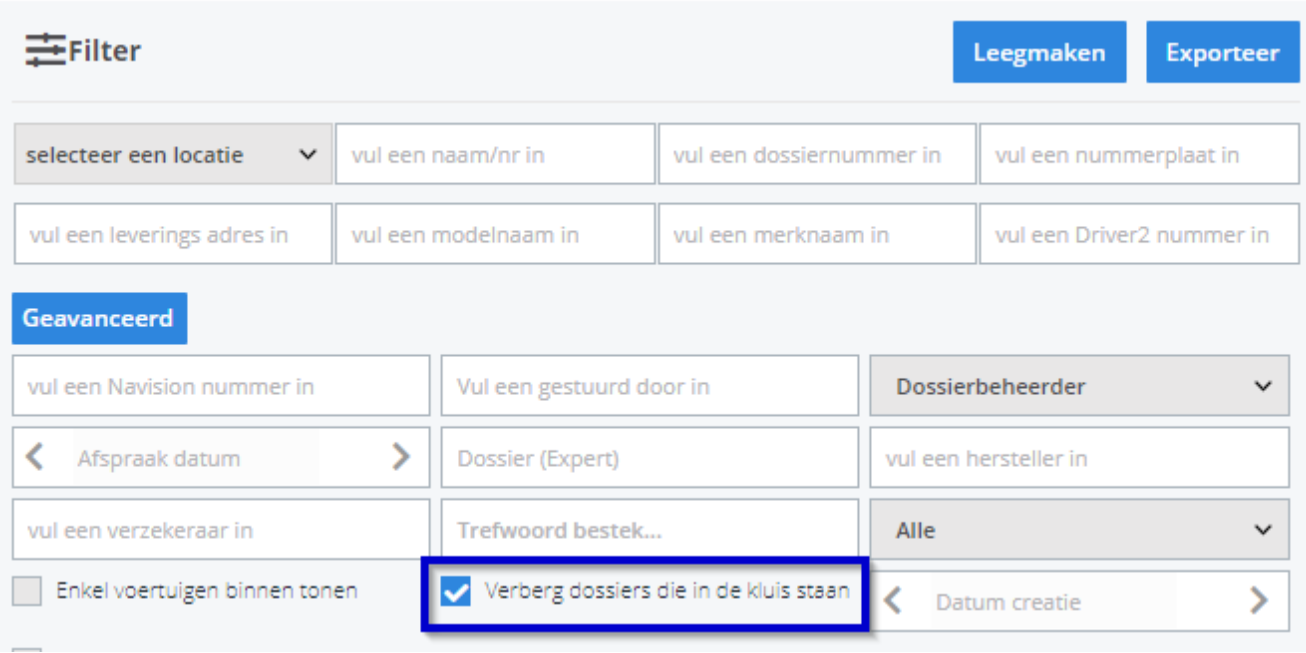

Unieke FAQ ID: #2533 Auteur: Jean-Marie Laatst bijgewerkt:2020-09-04 10:57